#### BREAST IMAGING SOLUTIONS

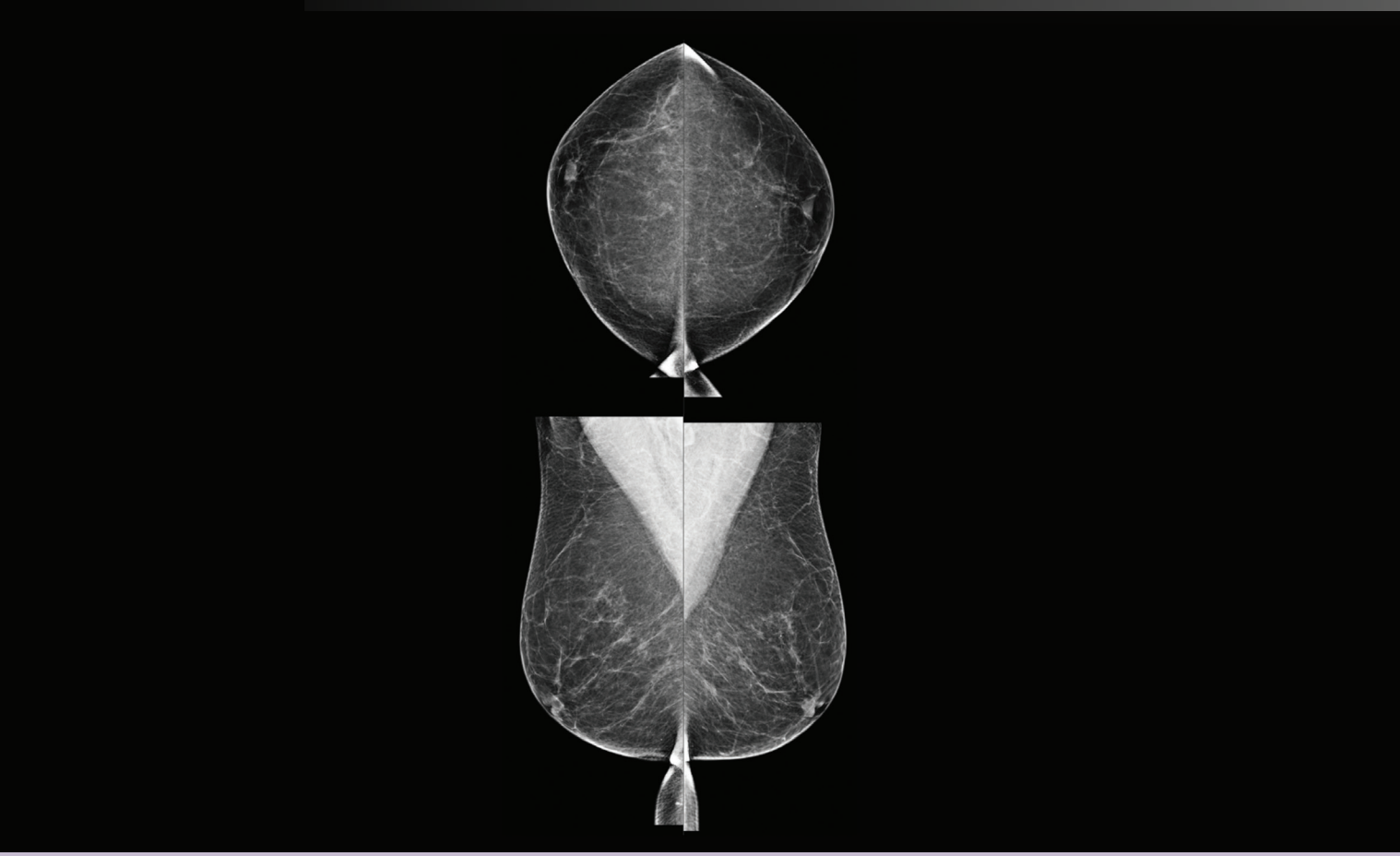

### Introduction au système Quantra™ 2.2 Guide de l'utilisateur

MAN-05503-902 Révision 001

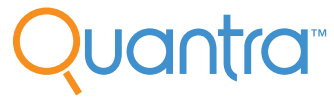

**Breast Density Assessment Software** 

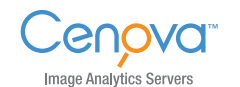

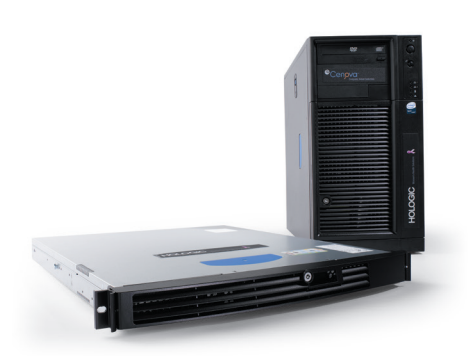

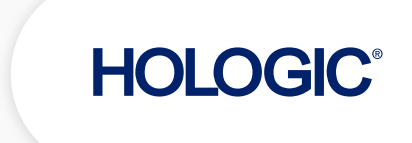

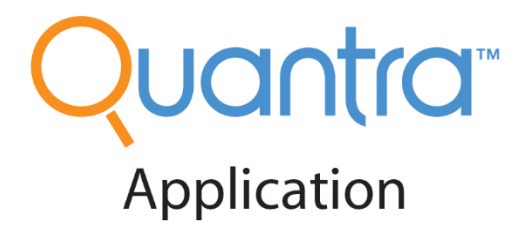

## **Guide de l'utilisateur**

**pour la version logicielle 2.2**

# **Référence MAN-05503-902**

# **Révision 001**

Janvier 2018

#### Service technique

États-Unis: +1.877.371.4372 Courriel: BreastHealth.Support@hologic.com

En Europe, en Amérique du Sud ou en Asie, contactez votre distributeur ou revendeur local.

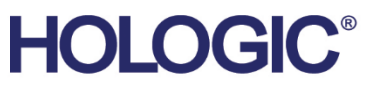

Pour plus d'informations sur les produits et services Hologic, visitez le site www.Hologic.com

CE

© 2018 Hologic, Inc. Imprimé aux États-Unis. La version originale du présent guide est rédigée en anglais.

Hologic, Cenova, C-View, Dimensions, Quantra, SecurView, Selenia, 3D Mammography et les logos associés sont des marques commerciales et/ou déposées de Hologic, Inc. et/ou de ses filiales aux États-Unis et/ou dans d'autres pays. Tous les autres noms de produit, marques commerciales et marques déposées sont la propriété de leur détenteur respectif.

Ce produit peut être protégé par un ou plusieurs brevets américains ou étrangers, comme indiqué sur le site *[www.Hologic.com/patents](http://www.hologic.com/patents)*.

## Table des matières

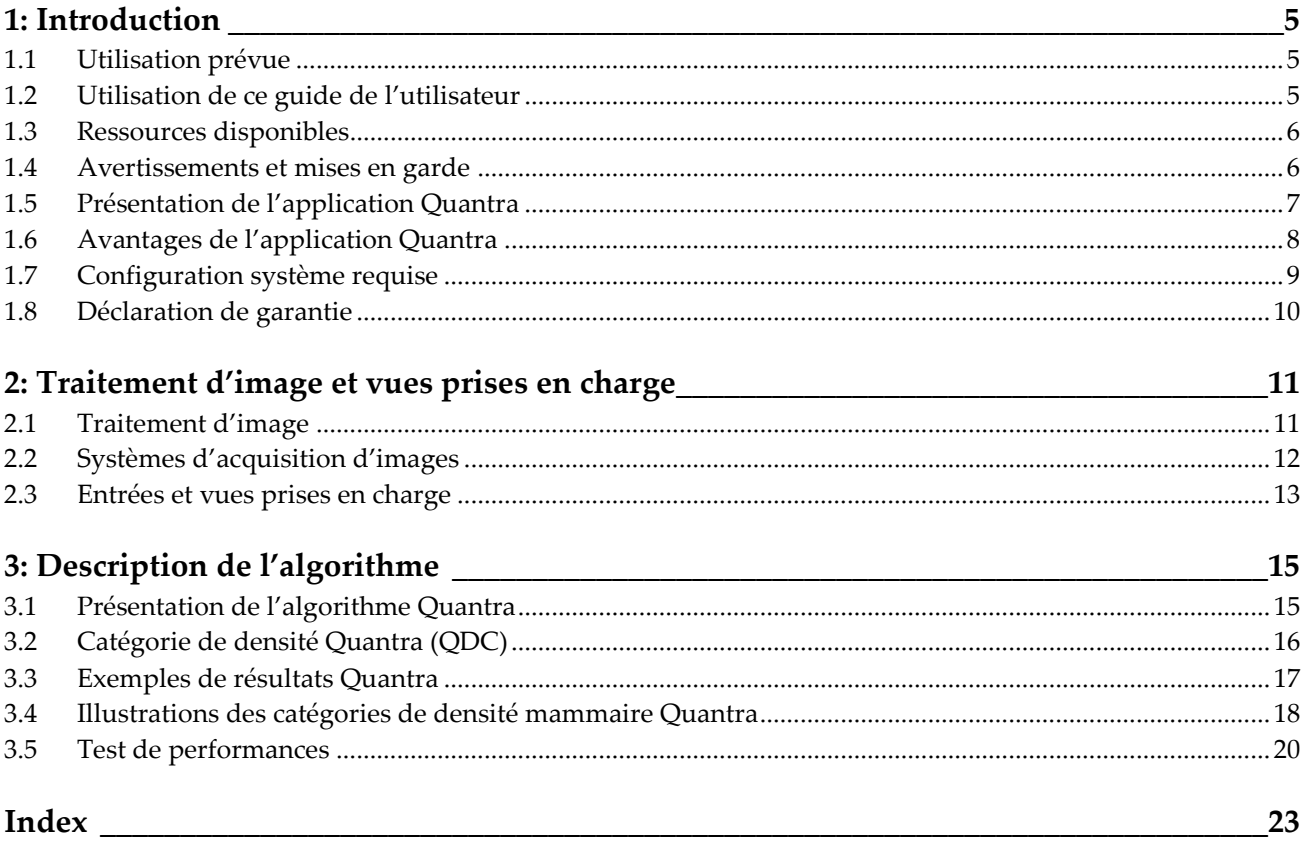

## **Chapitre 1 Introduction**

<span id="page-6-0"></span>*[Utilisation prévue](#page-6-1)* à la page [5](#page-6-1)

*[Utilisation de ce guide de l'utilisateur](#page-6-2)* à la page [5](#page-6-2)

*[Ressources disponibles](#page-7-0)* à la page [6](#page-7-0)

*[Avertissements et mises en garde](#page-7-1)* à la pag[e 6](#page-7-1)

*[Présentation de l'application Quantra](#page-8-0)* à la page [7](#page-8-0)

*[Avantages de l'application Quantra](#page-9-0)* à la page [8](#page-9-0)

*[Configuration système requise](#page-10-0)* à la pag[e 9](#page-10-0)

*[Déclaration de garantie](#page-11-0)* à la page [10](#page-11-0)

Quantra est une application logicielle utilisée par les radiologues et qui fournit des estimations automatiques des catégories de composition mammaire à partir d'images de mammographie acquises au moyen de systèmes de mammographie numériques de Hologic. Cette application est disponible comme option sous licence avec le serveur Cenova™ de Hologic, ou avec tout autre serveur possédant des fonctionnalités comparables (conforme aux exigences de Quantra en matière d'entrée et de sortie de données).

Les informations contenues dans ce guide de l'utilisateur sont destinées à être utilisées comme référence par les radiologues et le personnel soignant qui doivent comprendre le fonctionnement de l'application Quantra et savoir comment intégrer l'évaluation de la densité mammaire dans leurs pratiques.

La loi fédérale américaine limite l'utilisation de ce dispositif à un médecin ou sur son  $R_{\rm z}$ Only ordonnance.

#### <span id="page-6-1"></span>**1.1 Utilisation prévue**

L'application logicielle Quantra™ est conçue pour être utilisée avec des images de mammographie acquises au moyen de systèmes de mammographie numériques. Le logiciel Quantra distingue les densités mammaires en catégories, qui pourraient être utiles dans le rapport des catégories cohérentes de composition mammaire BI-RADS®, conformément aux exigences de certaines réglementations nationales. Le logiciel Quantra rapporte un résultat pour chaque sujet, qui est destiné à aider les radiologues dans l'évaluation de la composition du tissu mammaire. Le logiciel Quantra fournit des informations complémentaires ; il ne s'agit pas d'une aide au diagnostic.

#### <span id="page-6-2"></span>**1.2 Utilisation de ce guide de l'utilisateur**

Ce guide est organisé de la manière suivante :

• *[Introduction](#page-6-0)* à la page [5](#page-6-0) fournit une présentation de l'application Quantra, comprenant les caractéristiques, les avantages et les précautions d'utilisation.

- *[Traitement d'image et vues prises en charge](#page-12-0)* à la page [11](#page-12-0) explique comment les informations transitent par les systèmes dotés de l'application Quantra, présente les vues mammographiques numériques prises en charge et explique comment gérer le workflow.
- *[Description de l'algorithme](#page-16-0)* à la page [15](#page-16-0) décrit comment l'algorithme de Quantra analyse les images mammographiques numériques.

Ce guide utilise les conventions suivantes pour les informations techniques et les informations de sécurité présentant un intérêt particulier.

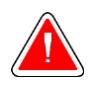

**Avertissement : Une instruction qui, si elle n'est pas suivie, peut entraîner une situation dangereuse.**

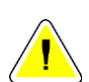

**Attention : Une instruction qui, si elle n'est pas suivie, peut entraîner des dommages au système.**

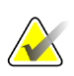

**Important :** Une instruction dont le but est d'assurer des résultats corrects et des performances optimales, ou de préciser les limitations de l'appareil.

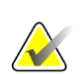

**Remarque :** Une information destinée à préciser une étape ou une procédure particulière.

#### <span id="page-7-0"></span>**1.3 Ressources disponibles**

Outre ce guide de l'utilisateur, les ressources suivantes sont disponibles si vous avez besoin d'aide :

- **Formation** : La formation du personnel est disponible dans le cadre d'une formation en ligne qui se trouve sous la section Formation du site Web de Hologic (*[www.hologic.com](http://www.hologic.com/)*).
- **Site Web** : Le site Web (*[www.hologic.com](http://www.hologic.com/)*) Hologic fournit un accès rapide aux versions électroniques des guides de l'utilisateur. Vous pouvez également obtenir des exemplaires imprimés des guides auprès de votre représentant Hologic ou par le biais du centre d'assistance technique Hologic (1-877-371-4372).

#### <span id="page-7-1"></span>**1.4 Avertissements et mises en garde**

**Remarque :** Pour connaître les avertissements et mises en garde liés à l'installation, l'utilisation et la maintenance du serveur Cenova, consultez le Guide de l'utilisateur de Cenova.

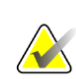

**Important :** Veuillez noter les points suivants :

- L'application Quantra est destinée à fournir des informations complémentaires ; il ne s'agit pas d'une aide au diagnostic. Le radiologue doit baser son évaluation de la densité mammaire sur des images diagnostiques de qualité.
- Les performances de l'application Quantra n'ont été évaluées que pour les images correspondant aux quatre incidences standard : LCC, RCC, LMLO et RMLO.
- Les résultats ne sont pas rapportés pour :
	- Les images qui sont des vues « équivalentes » ou « équivalentes inversées » (par exemple, ML, XCCL ou LM, LMO).
	- Les images présentant des modifications de vues M, CV, ou S (vues agrandies, à clivage ou avec compression localisée).
	- Les images numérisées (images de films numérisés).
	- Images de synthèse en 2D.
- Les images sur lesquelles apparaissent des implants mammaires peuvent être traitées par l'application, même si elle n'est pas conçue pour cela. Il est probable que l'application produise des résultats Quantra imprécis pour les images de patientes contenant des implants mammaires.
- Les images de vues partielles du sein qui ne sont pas correctement identifiées comme telles peuvent être traitées par l'application, même si elle n'est pas conçue pour cela. Il est peu probable que l'application produise des résultats Quantra précis pour les images de vues partielles.
- L'application Quantra juge de la catégorie de la composition mammaire en fonction de la répartition et de la texture du tissu parenchymateux.

**Remarque :** L'application Quantra n'utilise **pas** de compression de données.

#### <span id="page-8-0"></span>**1.5 Présentation de l'application Quantra**

Quantra est une application logicielle servant à produire des évaluations de la composition mammaire et à classer les seins par catégorie. Un sein se compose de graisse et de tissu fibroglandulaire. Le tissu fibroglandulaire, aussi appelé tissu dense, comporte un mélange de tissu conjonctif fibreux (stroma) et de tissu glandulaire (cellules épithéliales) et il apparaît généralement dans une couleur plus claire que les tissus environnants sur une image mammographique numérique. Les lésions anormales apparaissent brillantes sur une image de mammographie et peuvent être obscurcies ou masquées par du tissu fibroglandulaire.

L'algorithme de Quantra est conçu de façon à fournir des estimations des catégories de composition mammaire en analysant la répartition et la texture des structures de tissu parenchymateux, qui peuvent être responsables du masquage des lésions pendant la mammographie.

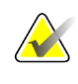

**Remarque :** Si les images de mammographie 2D classique et les images Hologic 3D Mammography™ sont fournies à l'application Quantra pour une étude Combo ou ComboHD, un seul ensemble de résultats Quantra (2D ou 3DTM) sera généré.

#### <span id="page-9-0"></span>**1.6 Avantages de l'application Quantra**

Ces dernières années, la communauté médicale a montré un intérêt croissant pour la compréhension des relations entre la morphologie générale du tissu mammaire et le risque de développer un cancer. Une grande partie de la littérature consacrée à l'analyse de la composition du tissu mammaire s'est focalisée sur des évaluations visuelles (humaines) du tissu mammaire.

Le système de classification le plus utilisé actuellement est l'échelle BI-RADS du Breast Imaging Reporting and Data System Atlas, cinquième édition, qui a été développée par l'American College of Radiology (ACR). L'échelle BI-RADS fournit un système de classification normalisé de la composition du sein pour les examens mammographiques. L'ACR recommande aux radiologues exerçant aux États-Unis d'effectuer une évaluation visuelle de la composition du sein dans le cadre de la lecture d'un examen.

La caractérisation de la composition du sein, telle que décrite par l'échelle BI-RADS, dépend de l'évaluation de la structure du tissu et de la densité par le radiologue.

L'évaluation de la composition du sein selon la classification BI-RADS est difficile car une structure de tissu sur une image mammographique numérique peut ne pas correspondre à la densité sur la même image mammographique numérique et les tissus denses peuvent se trouver concentrés dans une même région du sein. Le radiologue doit décider de donner la priorité à la structure ou à la densité comme facteur déterminant de classification dans chaque cas. Cela, ajouté aux variations dans le traitement d'image et aux différences pouvant exister entre plusieurs observateurs, rend la classification de la composition imprécise et difficilement reproductible.

L'application Quantra a été développée pour fournir des estimations des catégories de composition du tissu mammaire. Au moyen d'un algorithme logiciel propriétaire, l'application Quantra analyse les images pour évaluer la répartition et la texture du tissu parenchymateux, puis classe les seins dans quatre catégories de composition mammaire.

L'application Quantra n'est pas destinée à remplacer l'évaluation de la composition BI-RADS. Elle est plutôt conçue pour être utilisée comme une technologie supplémentaire afin d'aider le radiologue à effectuer des évaluations plus homogènes de la composition du sein.

### <span id="page-10-0"></span>**1.7 Configuration système requise**

Ce tableau fournit les spécifications de configuration minimale recommandée pour le serveur exécutant l'application Quantra. Toutes les spécifications peuvent être modifiées sans préavis.

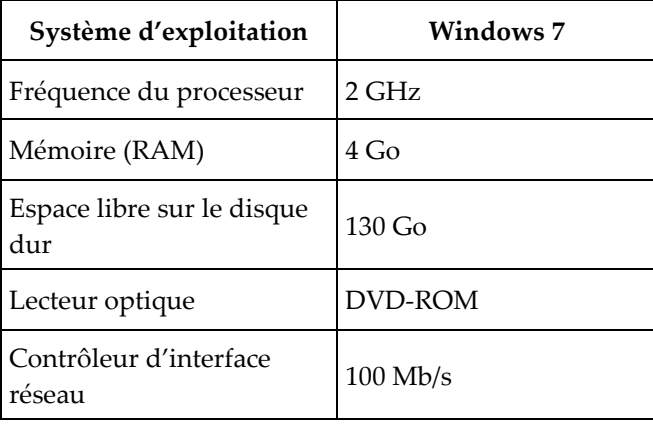

#### <span id="page-11-0"></span>**1.8 Déclaration de garantie**

Sauf en cas de mention contraire expresse dans le présent Contrat : i) Hologic garantit au Client initial que l'équipement qu'elle fabrique fonctionnera conformément aux spécifications produit publiées et ce, pendant un (1) an à compter de la date d'expédition ou, si une installation est nécessaire, à partir de la date d'installation (« Période de garantie ») ; ii) les tubes à rayons X utilisés pour la mammographie numérique sont garantis pendant vingt-quatre (24) mois, à savoir garantis à 100 % pendant les douze (12) premiers mois et garantis au prorata selon la méthode linéaire pendant les mois 13 à 24 ; iii) les pièces de rechange et les éléments reconditionnés sont garantis pendant le reste de la Période de garantie ou quatre-vingt-dix (90) jours à compter de l'expédition, selon le délai le plus long ; iv) les consommables sont garantis conformes aux spécifications publiées pendant une période prenant fin à la date de péremption indiquée sur leur emballage respectif ; v) le Logiciel sous licence est garanti pour un fonctionnement conforme aux spécifications publiées ; vi) Hologic garantit que les services sont exécutés dans les règles de l'art ; vii) l'équipement non fabriqué par Hologic est garanti par le fabricant concerné et ladite garantie peut s'étendre aux clients Hologic dans les limites autorisées par le fabricant de cet équipement non fabriqué par Hologic. Hologic ne garantit pas que les produits pourront être utilisés en continu ou sans erreur, ni que les produits fonctionneront avec des produits tiers non agréés par Hologic. Ces garanties ne s'appliquent pas à un article ayant été : (a) réparé, déplacé ou modifié par des personnes autres que le personnel de maintenance agréé par Hologic ; (b) soumis à des abus physiques (y compris thermiques ou électriques), des contraintes ou une utilisation inappropriée ; (c) conservé, entretenu ou utilisé en ne respectant pas les spécifications ou instructions d'Hologic applicables, ce qui inclut le refus d'installer les mises à niveau logicielles recommandées par Hologic ; ou (d) désigné comme un produit fourni sous une garantie autre que celle accordée par Hologic, fourni en tant que version préliminaire ou « en l'état ».

## **2:Traitement d'image et vues prises en charge Chapitre 2**

<span id="page-12-0"></span>*[Traitement d'image](#page-12-1)* à la page [11](#page-12-1)

*[Systèmes d'acquisition d'images](#page-13-0)* à la page [12](#page-13-0)

*[Entrées et vues prises en charge](#page-14-0)* à la page [13](#page-14-0)

Ce chapitre explique comment les informations transitent sur des systèmes équipés de l'application Quantra et présente les vues mammographiques numériques prises en charge.

#### <span id="page-12-1"></span>**2.1 Traitement d'image**

L'application Quantra fonctionne sur un serveur qui prend en charge les images DICOM et traite les résultats produits par l'algorithme. Les flux d'image et de données sont généralement comme suit :

- 1. Les images sont acquises au moyen d'un système de mammographie numérique de Hologic.
- 2. Le système de mammographie numérique de Hologic envoie les images brutes au logiciel du serveur et envoie les images traitées à une station de lecture ou un PACS.
- 3. Le logiciel du serveur reçoit les images brutes, les groupe selon l'étude identifiée, puis transmet les études à l'application Quantra.
- 4. L'application Quantra analyse les images, fournit des résultats pour chaque étude sous forme d'un fichier .xml, puis transmet le fichier au logiciel du serveur.
- 5. Le logiciel du serveur génère les résultats sous la forme d'un rapport structuré (SR) DICOM ou d'une image de capture secondaire DICOM.
- 6. Pour chaque étude, la station de lecture affiche les résultats Quantra avec les images traitées fournies par le système de mammographie numérique de Hologic. Le radiologue peut ensuite consulter les résultats Quantra à tout moment dans le cadre de la procédure normale de lecture diagnostique.

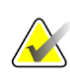

**Remarque :** L'aspect des images sur la station dépend de la modalité d'acquisition et des fonctions d'affichage de la station. Il n'est pas affecté par l'application Quantra.

#### <span id="page-13-0"></span>**2.2 Systèmes d'acquisition d'images**

L'application Quantra traite les images en provenance des systèmes de mammographie numérique de Hologic. L'application Quantra traite les images de mammographie 2D classique de Hologic et les images de mammographie des systèmes Hologic 3D MammographyTM. 1

Que les images soient directement transmises par le système de mammographie numérique de Hologic ou obtenues à partir d'un PACS, l'application Quantra est configurée pour recevoir des images brutes et non des images traitées. Dans la mesure où de nombreux sites ne stockent pas les images brutes, il est important d'avoir des images au format approprié pour l'application Quantra, pour tout besoin futur.

<sup>1</sup> L'application Quantra analyse les images de projection centrale 2D provenant de systèmes Hologic 3D Mammography™.

#### <span id="page-14-0"></span>**2.3 Entrées et vues prises en charge**

L'application Quantra analyse les images de mammographie numérique conformes à la norme DICOM. L'application Quantra traite les quatre incidences de dépistage mammographique numérique :

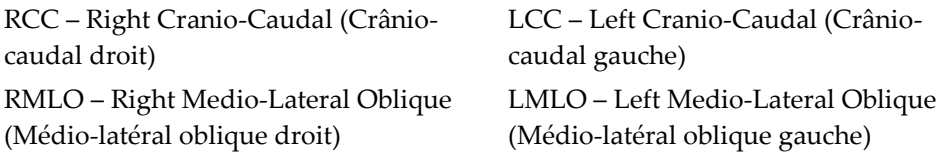

Le logiciel du serveur lit l'en-tête DICOM de chaque image reçue et regroupe les images successives d'un même sujet en une étude avant de la soumettre à l'algorithme Quantra. Les critères suivants déterminent les images qui seront utilisées pour rapporter les résultats.

- Si une étude comprend exactement une image pour chacune des quatre incidences de dépistage, toutes les images sont traitées par l'application Quantra.
- Si une étude inclut plusieurs images de même incidence et latéralité (par exemple, deux vues RCC), les résultats sont déterminés uniquement à partir de la dernière image produite par le système de mammographie numérique de Hologic pour chacune des quatre incidences de dépistage. L'heure d'acquisition est incluse dans l'en-tête DICOM de chaque image.

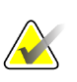

**Remarque :** Cette règle connaît une exception lorsque l'application Quantra traite des images avec la modification de vue « Implant Displaced » (Prothèse déplacée) DICOM, même si elles sont acquises avant les vues Prothèse.

Par exemple, ce diagramme montre comment les images sont sélectionnées pour une étude qui inclut les quatre incidences de dépistage, une image RMLO supplémentaire et une image RXCCL.

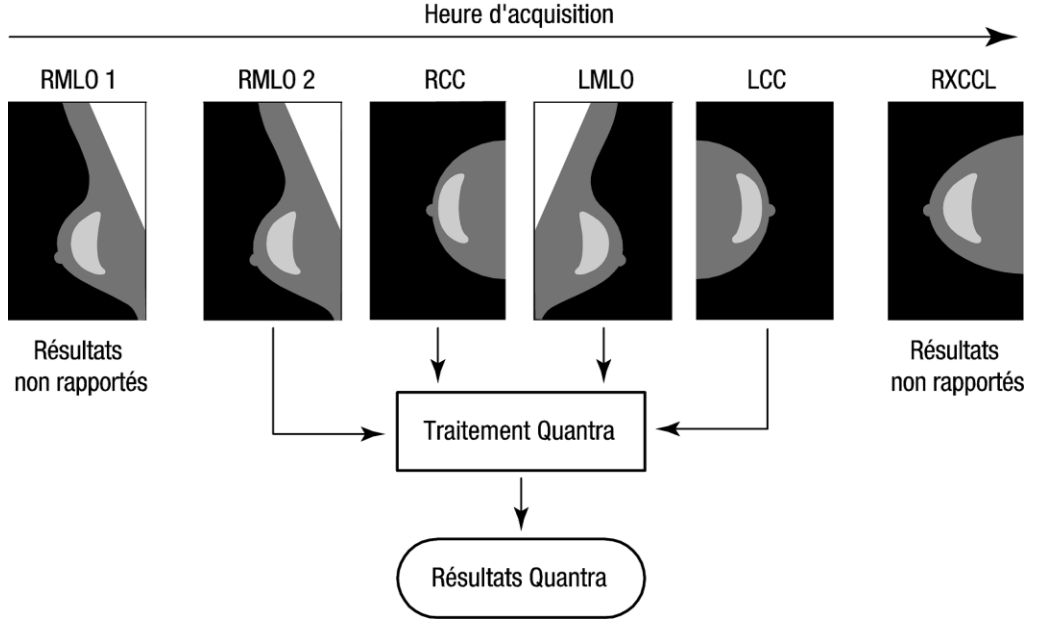

*Figure 1 : Traitement d'image par Quantra*

Le diagramme montre que lorsque l'application Quantra sélectionne les images, l'algorithme rapporte uniquement les résultats pour la dernière image RMLO acquise par le système de mammographie numérique de Hologic (avec les trois autres incidences de dépistage). En outre, même si l'image RXCCL est plus récente que l'image RCC, les résultats pour l'image RXCCL ne sont pas rapportés car l'application Quantra ne traite pas les vues équivalentes.

## **3:Description de l'algorithme Chapitre 3**

<span id="page-16-0"></span>*[Présentation de l'algorithme Quant](#page-16-1)ra* à la pag[e 15](#page-16-1) *[Catégorie de densité Quantra \(QDC\)](#page-17-0)* à la pag[e 16](#page-17-0) *[Exemples de résultats Quantra](#page-18-0)* à la page [17](#page-18-0) *[Illustrations des catégories de densité mammaire Quantra](#page-19-0)* à la pag[e 18](#page-19-0) *[Test de performances](#page-21-0)* à la page [20](#page-21-0)

Ce chapitre décrit les algorithmes Quantra et les résultats produits lorsque l'application Quantra analyse des images mammographiques numériques.

#### <span id="page-16-1"></span>**3.1 Présentation de l'algorithme Quantra**

L'application Quantra contient une hiérarchie d'algorithmes qui calculent des estimations de catégories de composition mammaire à partir d'images de mammographie numériques. L'application Quantra se sert également des données des pixels des images de mammographie numériques pour extraire des informations concernant la texture et la répartition du tissu mammaire. L'algorithme Quantra analyse les données des pixels provenant des images numériques pour la quantification des caractéristiques associées à la texture et à la structure du tissu fibroglandulaire. Ces caractéristiques sont ensuite également utilisées par un système de classification pour attribuer une catégorie de composition mammaire à chaque sein.

#### <span id="page-17-0"></span>**3.2 Catégorie de densité Quantra (QDC)**

L'algorithme de l'application Quantra traite les données des pixels de l'image pour calculer diverses fonctions qui quantifient la répartition et la texture du tissu parenchymateux. Ces caractéristiques dépendent des variations des valeurs de pixels comprises dans les limites du sein. Les méthodes statistiques de quantification de la répartition et de la texture sous forme de caractéristiques numériques vont de l'estimation de la simple variation des valeurs de pixels à des méthodes plus complexes de saisie des propriétés, comme l'homogénéité de la répartition des valeurs de pixels. Une série de ces fonctions est ensuite analysée par un modèle de classificateur discriminatoire qui a été entraîné sur un grand nombre d'images catégorisées par des radiologues experts. En fonction du résultat du modèle, l'algorithme Quantra attribue une valeur de catégorie de composition mammaire QDC de a, b, c ou d à chaque sein, tel que décrit dans l'illustration ci-dessous. QDC vise à fournir une estimation de la composition mammaire globale en fonction de la répartition de la structure du tissu dense. L'attribution finale de la valeur QDC pour chaque patiente s'effectue avec la catégorie la plus dense des seins gauche et droit.

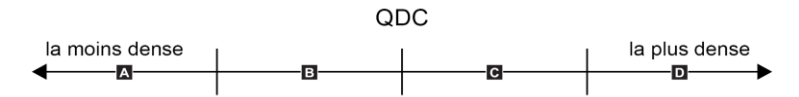

*Figure 2 : Catégories de densité Quantra* 

#### <span id="page-18-0"></span>**3.3 Exemples de résultats Quantra**

Cette section présente un exemple de résultat Quantra. L'exemple suivant montre comment la plupart des stations de lecture de diagnostic affichent les résultats Quantra produits au format d'image de capture secondaire DICOM.

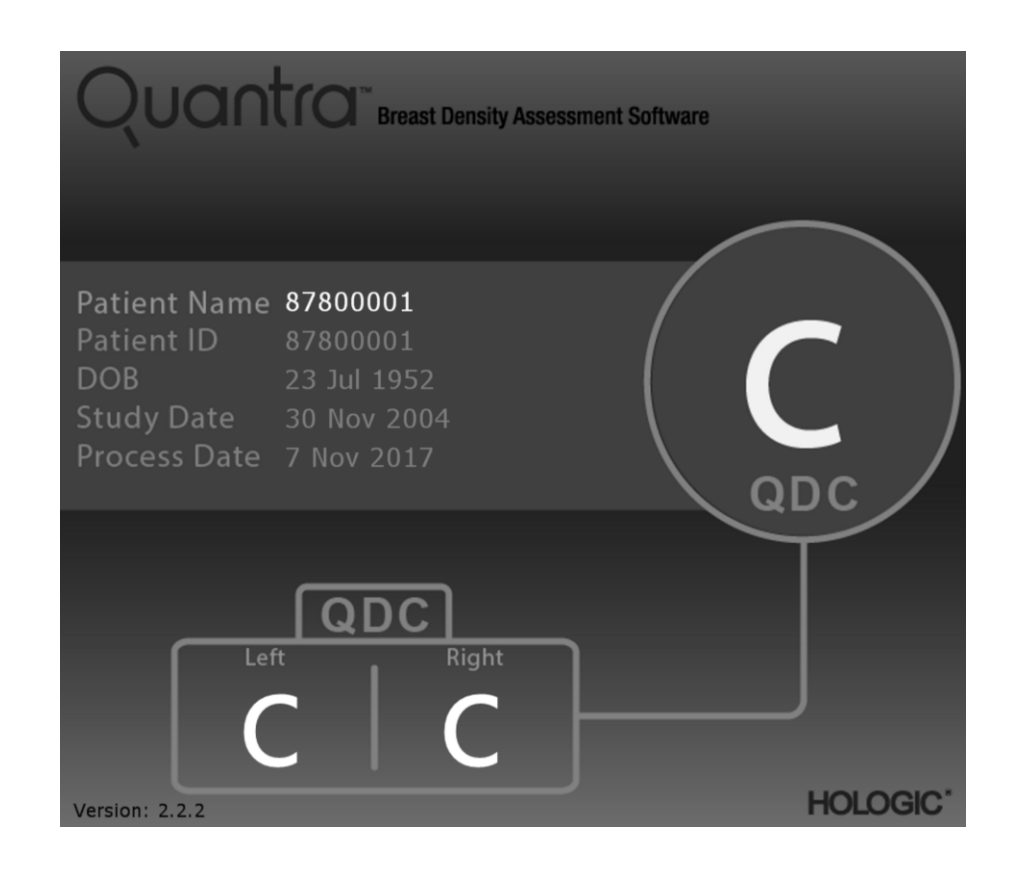

#### <span id="page-19-0"></span>**3.4 Illustrations des catégories de densité mammaire Quantra**

Cette section présente des images d'un cas typique pour chaque catégorie de densité mammaire Quantra, suivies des résultats Quantra pour chaque cas, tels qu'ils apparaissent sur les stations de lecture de diagnostic.

#### **Exemple de catégorie mammaire « a » :**

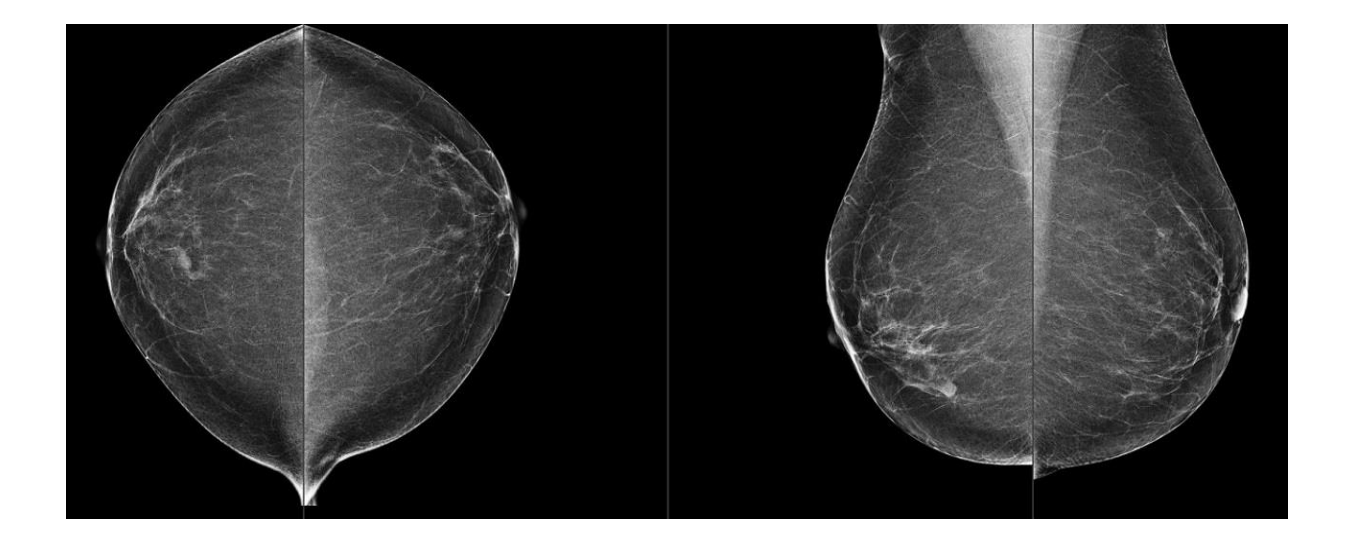

**Exemple de catégorie mammaire « b » :**

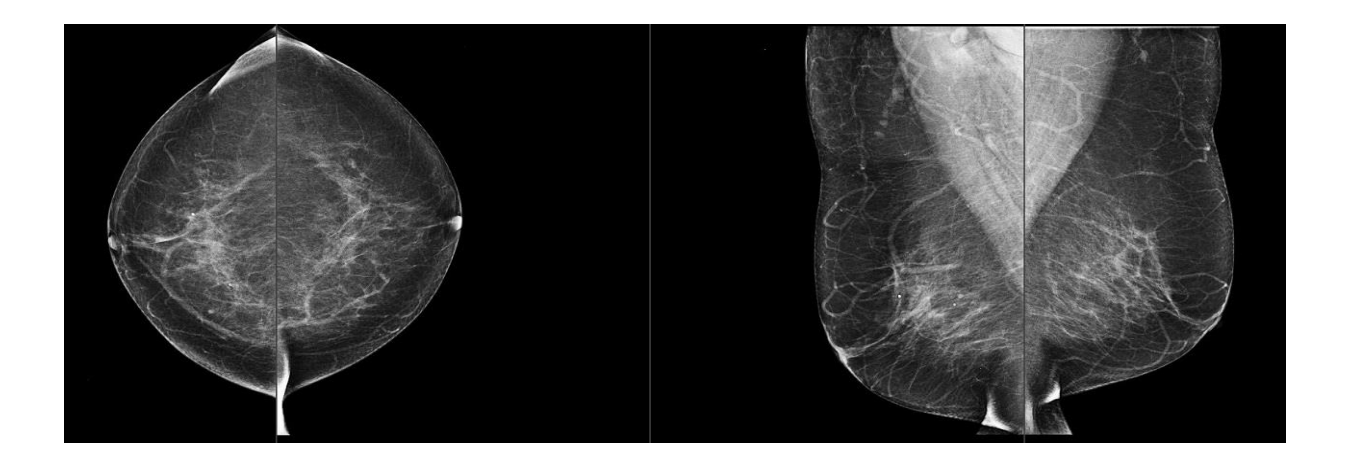

#### **Exemple de catégorie mammaire « c » :**

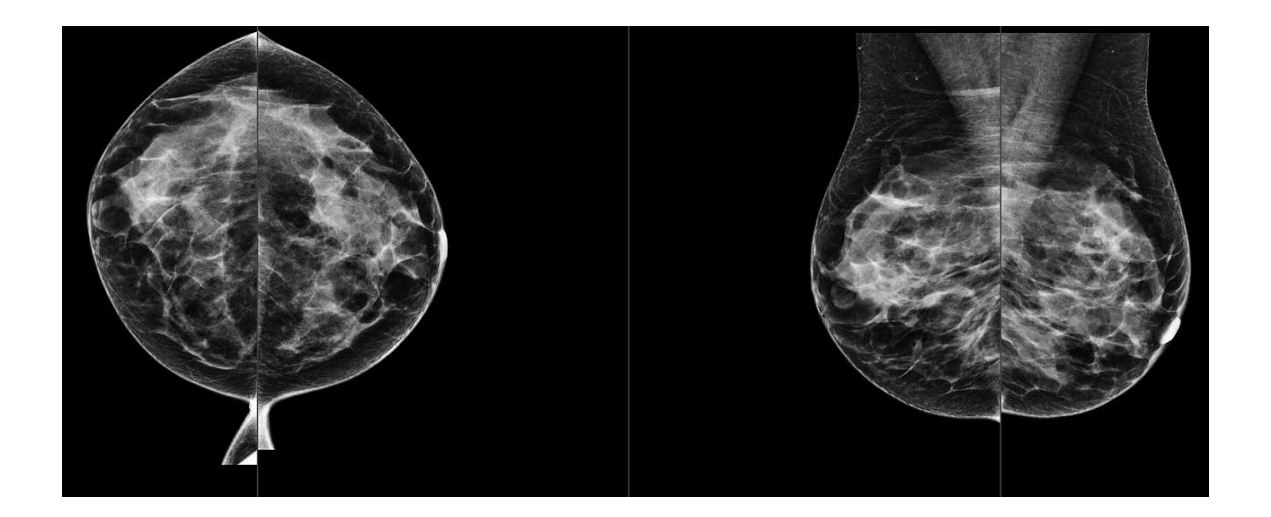

**Exemple de catégorie mammaire « d » :**

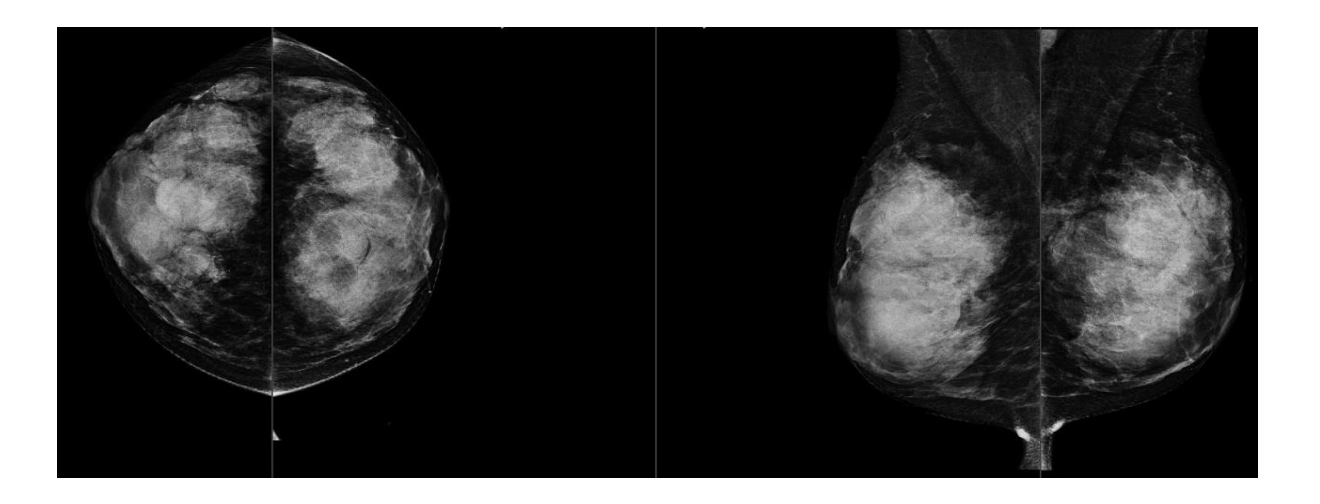

#### <span id="page-21-0"></span>**3.5 Test de performances**

La précision de l'algorithme Quantra a été évaluée en utilisant un ensemble de 230 cas négatifs lus par 5 radiologues indépendants dans le but d'attribuer une catégorie de densité BI-RADS à l'aide du manuel ACR BI-RADS, cinquième édition, publié en 2013. Tous les cas ont été acquis via le système Selenia® Dimensions® de Hologic en mode « Combo », dans le cadre duquel des images de tomosynthèse et des images en 2D classiques sont acquises en utilisant la même compression du sein. Les radiologues ont étudié les images de tomosynthèse, ainsi que les images en 2D classiques, afin d'attribuer une catégorie de densité mammaire unique à chaque cas. La réalité de terrain de chaque cas a ensuite été obtenue en calculant la valeur médiane des catégories attribuées par 5 radiologues indépendants. Étant donné que l'algorithme Quantra prend en charge les images en 2D classiques et les images de tomosynthèse, il fut possible d'obtenir les valeurs QDC à partir de ces deux options.

Le tableau 2 présente la corrélation entre les valeurs QDC des images en 2D classiques, tandis que le tableau 3 illustre la corrélation entre celles des images de tomosynthèse. Ces tableaux indiquent également le pourcentage de précision de chaque catégorie pour l'option correspondante.

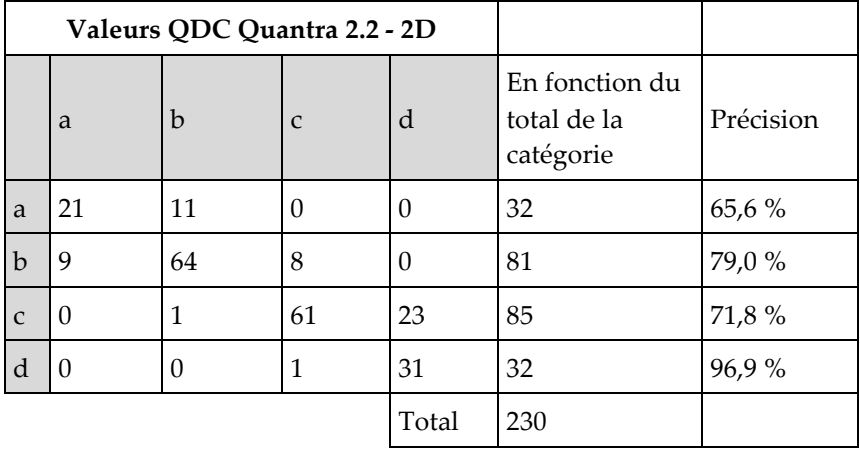

Tableau 2 : Comparaison des résultats Quantra (images en 2D classiques) à la réalité de terrain des radiologues, et précision correspondante dans chaque catégorie.

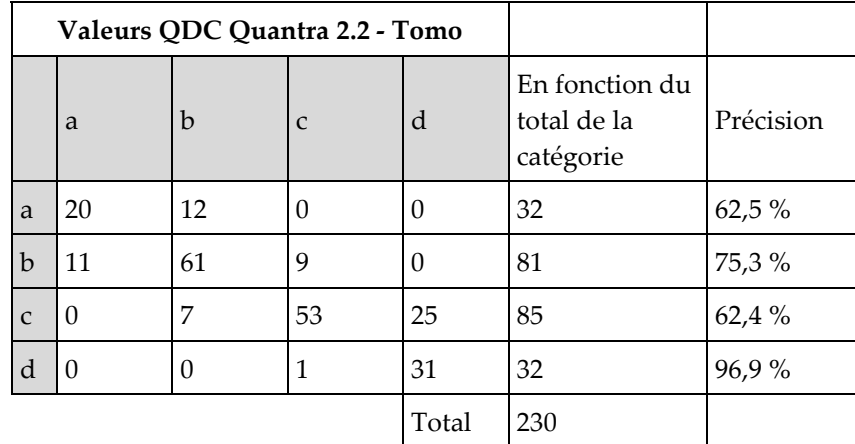

Tableau 3 : Comparaison des résultats Quantra (images de tomosynthèse) à la réalité de terrain des radiologues, et précision correspondante dans chaque catégorie.

## <span id="page-24-0"></span>**Index**

## **A**

avertissements pour Quantra • 12

### **C**

caractéristiques des images • 13 par Quantra • 11 configuration requise, matériel • 9

#### **D**

DICOM • 11 en-tête • 13

### **H**

Hologic 3D Mammography • 13

#### **M**

mammographie numérique • 11, 12, 13 mises en garde pour Quantra • 12

#### **P**

pour Quantra Système Senographe • 12 projection centrale 2D • 12

### **Q**

Quantra caractéristiques des images • 13

#### **R**

résultats temporels pour Quantra • 12 résultats, Quantra format de sortie • 11

#### **S**

Siemens AG système Mammomat Novation • 12 spécifications du serveur • 9

stations d'acquisition pour Quantra • 12 stations de lecture pour Quantra • 12 Système Selenia FFDM • 12 systèmes FFDM pour Quantra • 12

#### **T**

traitement par Quantra • 11

#### **V**

vues, prises en charge pour Quantra • 12

# **HOLOGIC®**

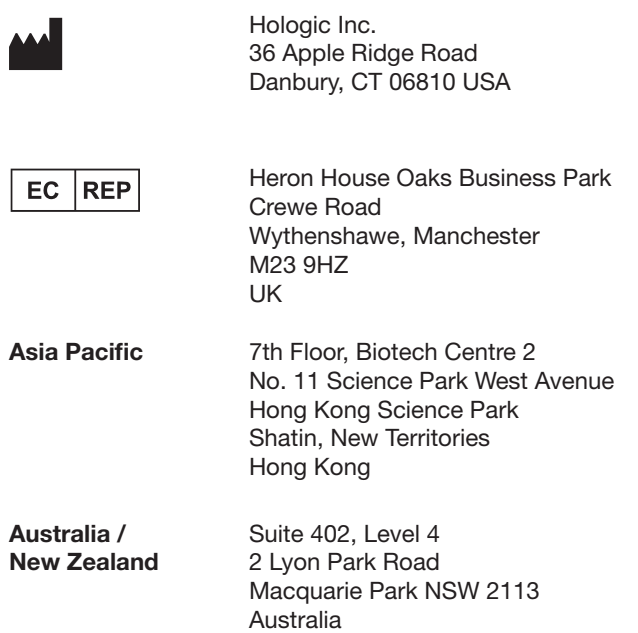

 $C_{0044}$